## Mirroring Android Wi-Fi

Collegamento con DMX8019DABS

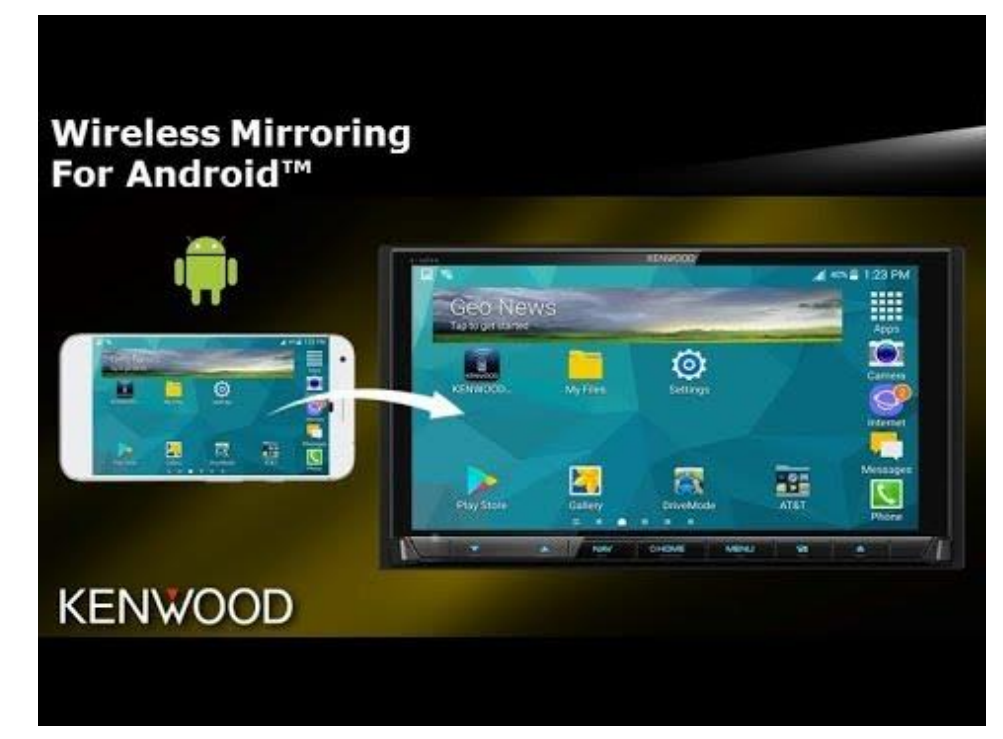

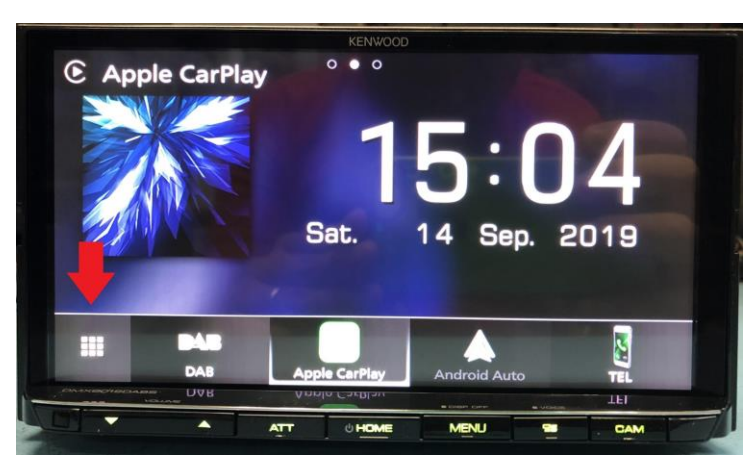

1. Toccare l'icona per visualizzare l'elenco sorgenti

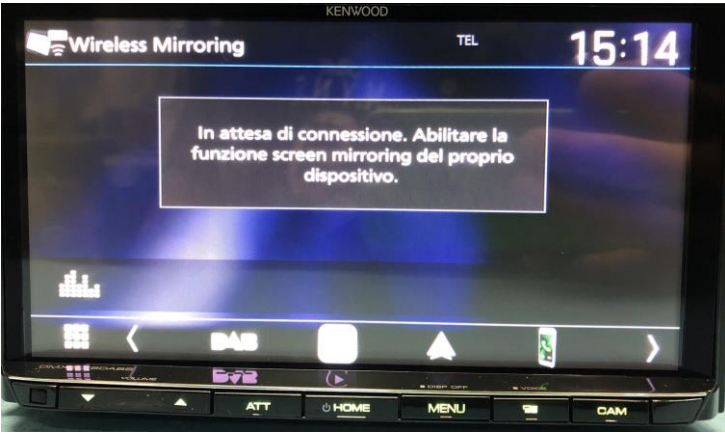

3. Attesa connessione dal telefono

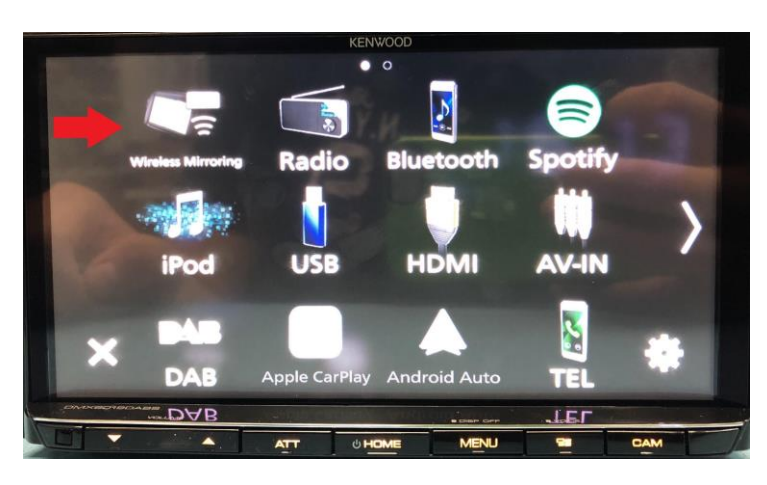

## 2. Toccare WIRELESS MIRRORING

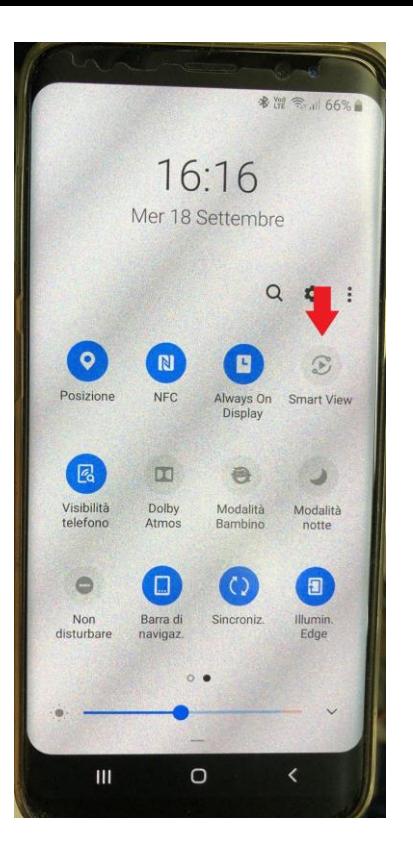

4. Dal telefono selezionare la voce "Wireless Mirroring" o abilitare il servizio per lo Screen Mirroring dedicato

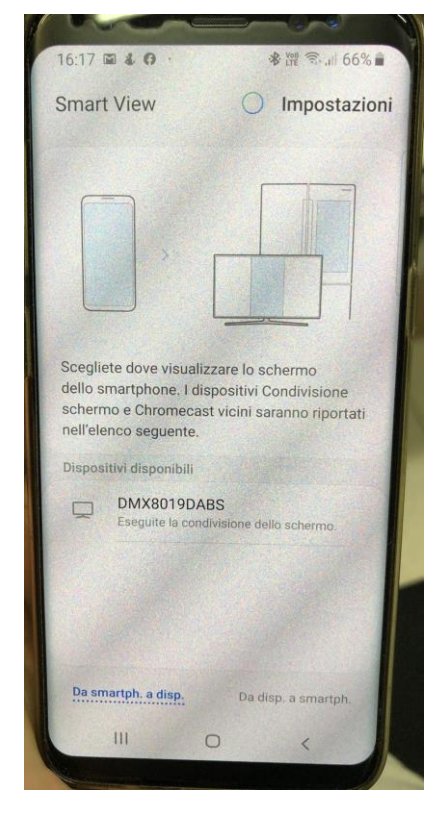

5. Selezionare il dispositivo trovato DMX8019DABS

6. Collegamento effettuato e Mirroring ora attivo.

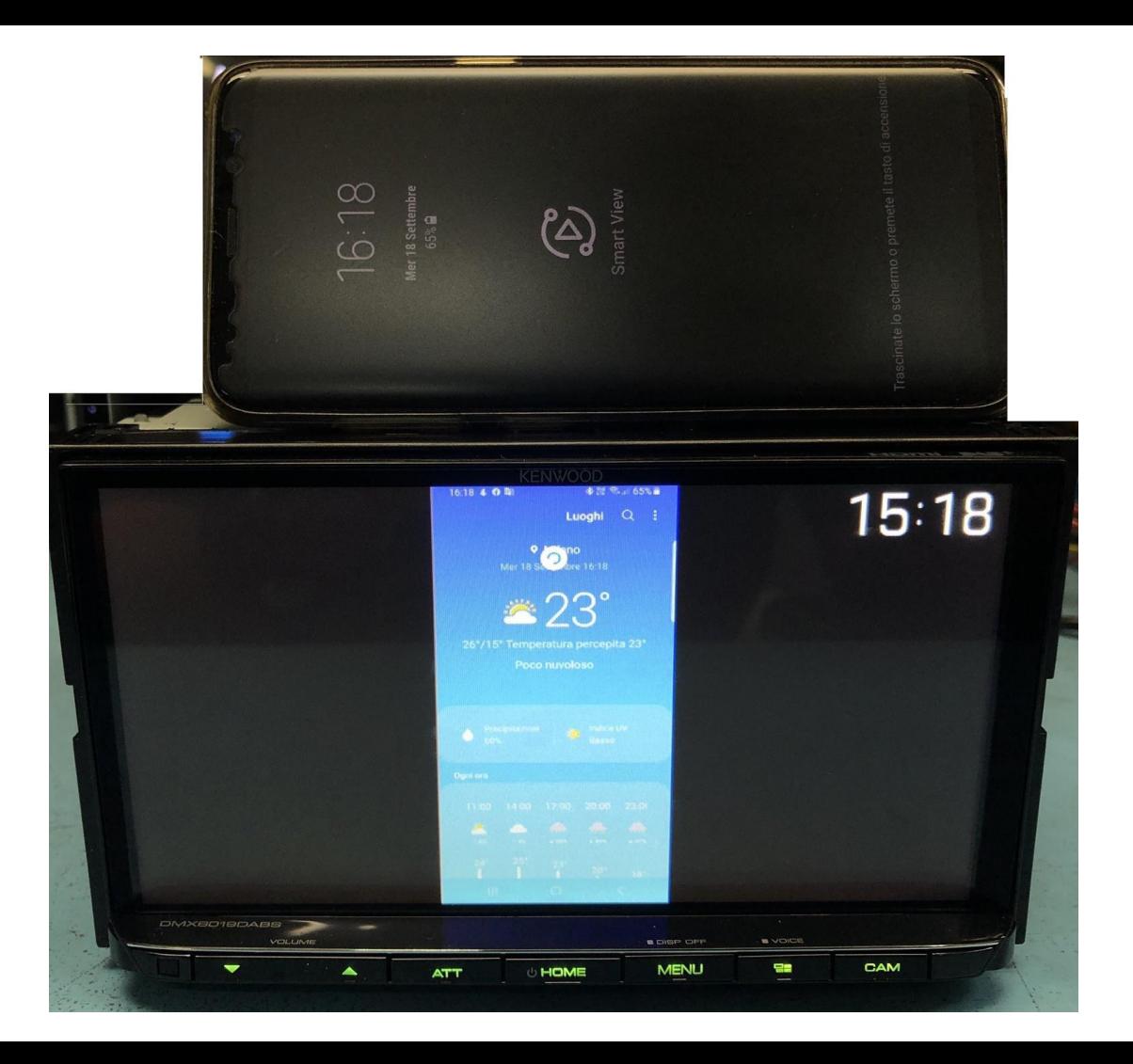